# Content Translation Extended

The Content Translation Support Extended (CTSX) module enables you to translate content automatically. This module comes with several apps which are used to manage the translation tasks.

- **•** [Installation](#page-0-0)
	- [Translation service](#page-0-1)
- [Usage](#page-1-0)
	- [Configuration](#page-1-1)
	- **•** [Translation providers](#page-1-2)
	- [Translation Extend app](#page-2-0)
		- [Translation subapps](#page-2-1)
		- [Translation status](#page-2-2)
	- [Workflow](#page-3-0)
		- [Message views](#page-3-1)
		- [Work item handlers](#page-3-2)
		- [Translation jobs](#page-3-3)
			- [Submitting](#page-3-4)
			- [Retrieving](#page-4-0)
			- [Importing](#page-4-1)
	- [What is exported and imported](#page-4-2)
	- [Notification Email](#page-5-0)
- [Warnings](#page-5-1)
- [Changelog](#page-7-0)

 $\bullet$ 

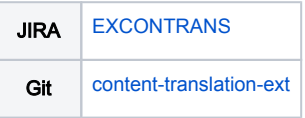

## <span id="page-0-0"></span>Installation

Maven is the easiest way to install the modules. Add the following dependencies to your [bundle:](https://documentation.magnolia-cms.com/display/DOCS56/Bundles+and+webapps)

```
<!-- API and base classes that support the CTSX Translator modules. -->
<dependency>
    <groupId>info.magnolia.translation</groupId>
    <artifactId>magnolia-content-translation-support-ext-core</artifactId>
    <version>${CTSExtendedVersion}</version>
</dependency>
<!-- Contains the apps for managing translations. Needed only before 3.0 
version -->
<!-- Batches, History, Queues, and Comparison. -->
<dependency>
    <groupId>info.magnolia.translation</groupId>
    <artifactId>magnolia-content-translation-support-ext-apps</artifactId>
    <version>${CTSExtendedVersion}</version>
</dependency>
```
## <span id="page-0-1"></span>Translation service

In addition to the core and apps modules, one (or more) of the translator modules should be installed:

- [CTSX Google Translator](https://wiki.magnolia-cms.com/display/SERVICES/CTSX+Google+Translator)
- **[CTSX Microsoft Translator](https://wiki.magnolia-cms.com/display/SERVICES/CTSX+Microsoft+Translator)**
- [CTSX Translations.com](https://wiki.magnolia-cms.com/display/SERVICES/CTSX+Translations.com)

#### Versions

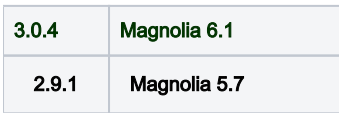

# <span id="page-1-0"></span>Usage

Content Translation Support Extended (CTSX) enables you to translate content automatically over a translation provider ensuring a more accurate translation. Translation is done from a base language, typically English, to a target language. The base language should exist as content within your website or content app as properties. The target languages should be configured in your site definition. See [Enabling multilanguage content](https://documentation.magnolia-cms.com/display/DOCS/Language+configuration#Languageconfiguration-Enablingmultilanguagecontent) for more information.

## <span id="page-1-1"></span>**Configuration**

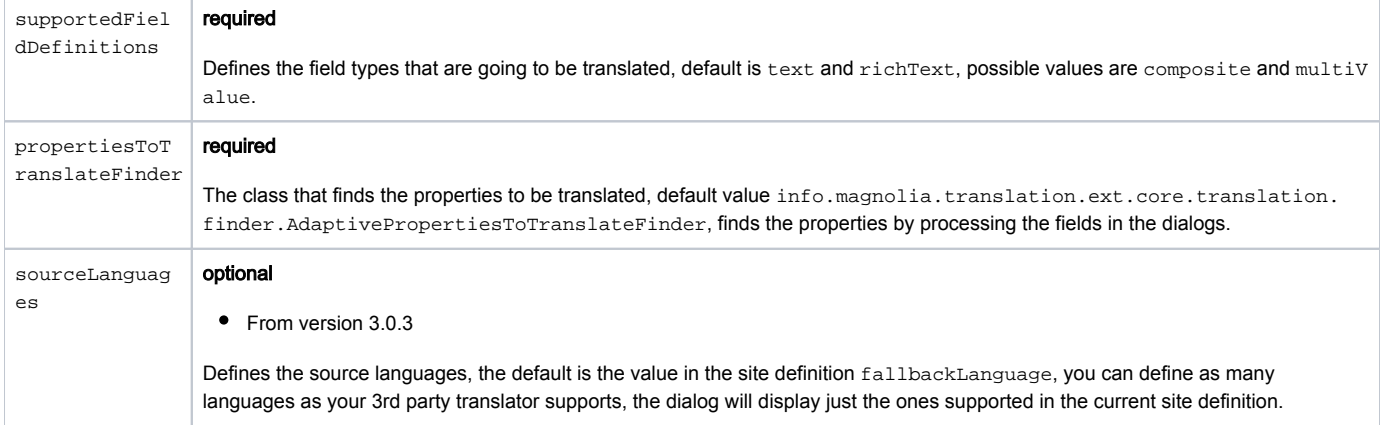

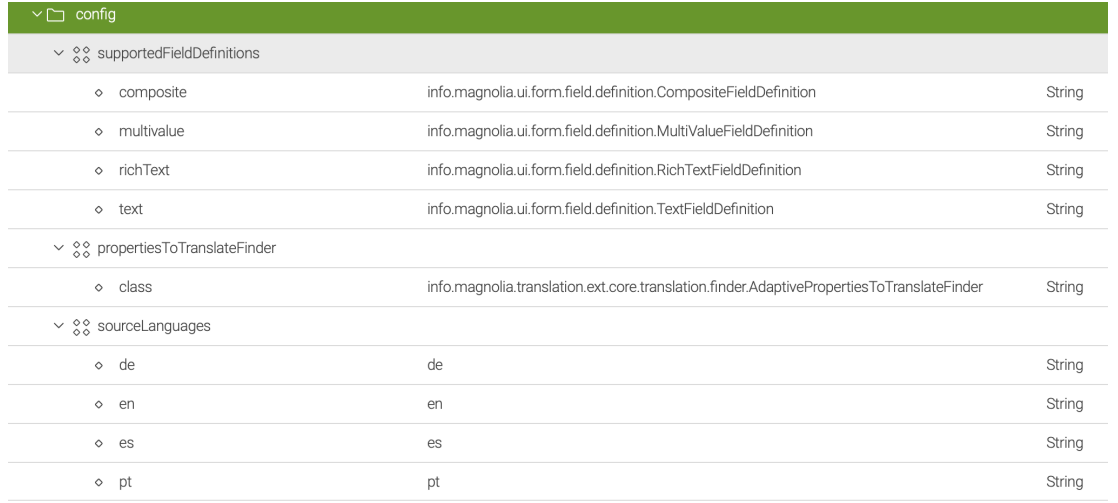

## <span id="page-1-2"></span>Translation providers

There are three translation providers to choose from: [Google](https://wiki.magnolia-cms.com/display/EX/CTSX+Google), [Microsoft Translator](https://wiki.magnolia-cms.com/display/EX/CTSX+Mircosoft+Translator) and [Translations.com](https://wiki.magnolia-cms.com/display/EX/CTSX+Translation.com). To make use of the translation functionality, a user account is required for the chosen provider.

A translator module connects Magnolia to translation services. The behavior of the service depends on the translation service selected.

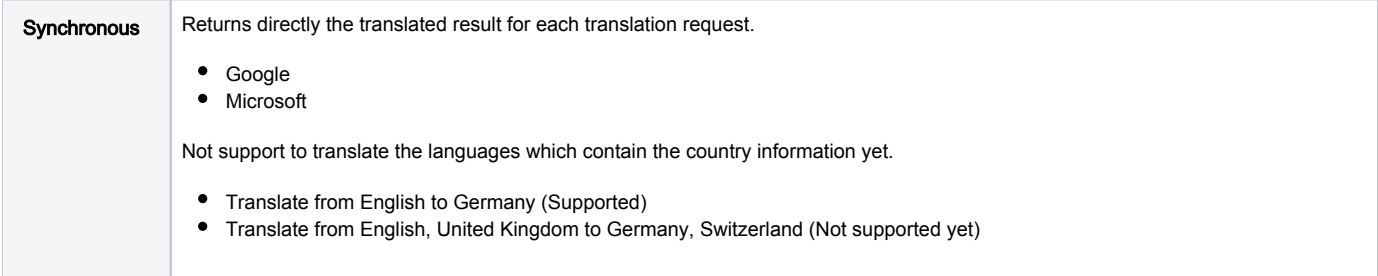

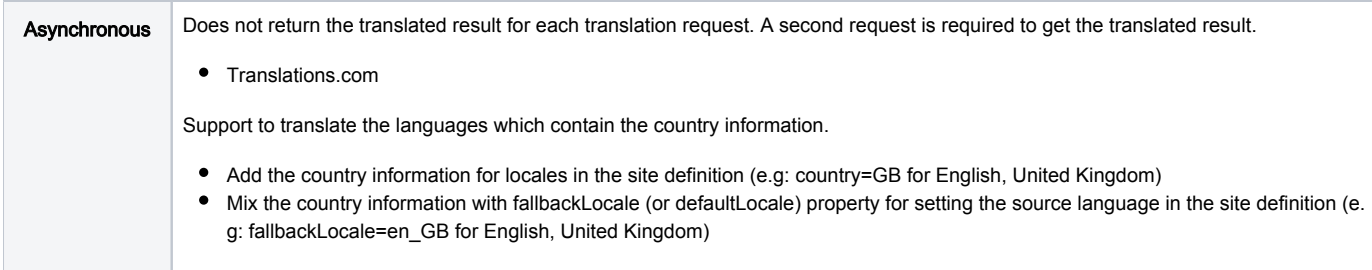

#### Each translator has a common set of properties.

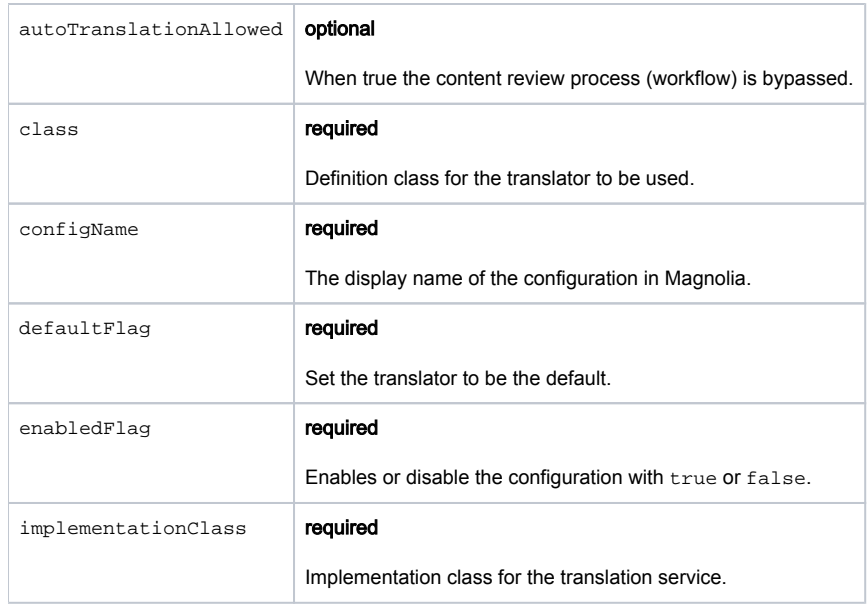

## <span id="page-2-0"></span>Translation Extend app

The module comes with the Translation Extend app which can be found under the tools menu of the appluancher. This app extends the functionality of Content Translation in the sense that translations can now automatized. It would still be possible to export those automatized translations from the Content Translation app after receiving them.

#### <span id="page-2-1"></span>Translation subapps

The app is made up of several subapps for managing translation files and submissions.

- **Batches:** In the Batches subapp users can
	- Add a new or edit an existing batch.
	- Submit a batch for translation.
	- Get the history of the batch.
	- Cancel a batch submission.
	- Reload an exiting batch.
- **Histories**: Allows for viewing and managing the batch histories.
- **Queues**: Allows for managing the translation submission.
- **Comparison**: Allows you to compare between original value and translated value before importing or reject.

#### <span id="page-2-2"></span>Translation status

Once a batch is created it has a status. The status is visible from Batches subapp.

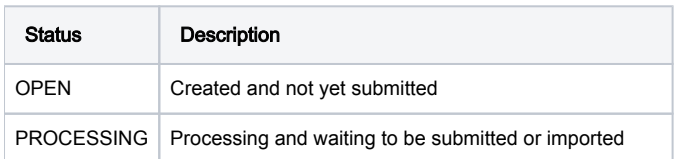

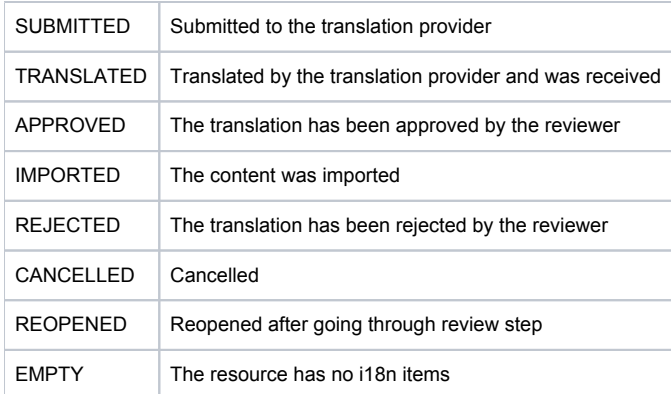

## <span id="page-3-0"></span>**Workflow**

This module provides a workflow for users to review and approve translated content. If the setting autoTranslationAllowed is true then the content is imported directly without a review step. Otherwise the content review workflow process is started.

The workflow is identical in nature to the 4-eye content approval workflow used for the Pages app. In this case the editor is the translation provider an the reviewer can be any person in the group. To configure your desired group, change the property here: /modules/content-translation-supportext-core/tasks/reviewTranslation/groups@publishers

#### <span id="page-3-1"></span>Message views

Workflow message views define how messages display in the Pulse during translation workflow. See [Message view definition](https://wiki.magnolia-cms.com/display/DOCS53/Message+view+definition) for more.

Message views are configured here: /modules/content-translation-support-ext-core/messageViews

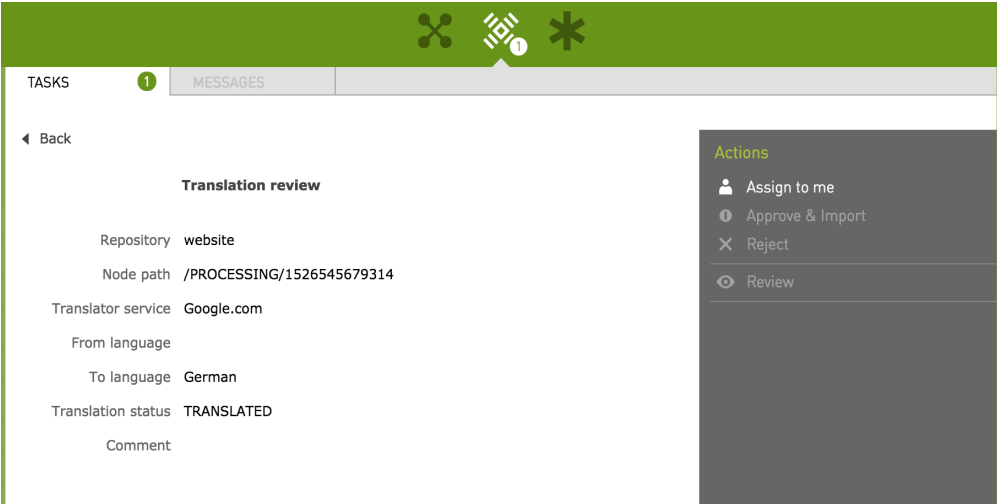

#### <span id="page-3-2"></span>Work item handlers

The mapping is based on the work item name which is added to the jBPM process definition. There are two handlers configured for the workflow process.

- approve: Handles importing translated content after approval.
- **reject:** Handler for content rejection

Work item handlers are configured here: /modules/content-translation-support-ext-core/workItemHandlers

### <span id="page-3-3"></span>Translation jobs

The core module installs three scheduled jobs to automate the translation process. The translation is submitted to the translation provider. In the case of Translations.com, a second request is required to retrieve the translation results. Finally, the translation is either directly imported or the workflow process is initiated.

<span id="page-3-4"></span>The jobs are configured under: /modules/scheduler/config/jobs.

#### **Submitting**

The executeSubmissionTranslationCommand sends translation submission request to provider.

```
# Configuration shown in YAML but must exist as a JCR Node.
executeSubmissionTranslationCommand: 
  catalog: workflowTranslation
  command: threadPoolSubmissionCommand
 cron: 1/60 * * * ? # set to execute every minute at 1 second past the minute
  description: Output, Send, Update translation batch
  enabled: true
  params: 
    batchSize: 100 # define how many tuples we retrieve at each execution of the job
     maxAttempt: 10 # define the max retry for each item
    poolSize: 10 # define the size of the thread pool
```
#### <span id="page-4-0"></span>**Retrieving**

The executeGetTranslationCommand is for asynchronous translation. For translating services that require a second request to retrieve the translations you will need to use this job as well.

```
# Configuration shown in YAML but must exist as a JCR Node.
executeGetTranslationCommand: 
   catalog: workflowTranslation
  command: threadPoolGetTranslationCommand
 cron: 5/60 * * * * ? # set to execute every minute at 5 seconds past the minute
  description: Get translation from provider
  enabled: true
  params: 
    batchSize: 100 # define how many tuples we retrieve at each execution of the job
    maxAttempt: 10 # define the max retry for each item
    poolSize: 10 # define the size of the thread pool
```
#### <span id="page-4-1"></span>Importing

The executeImportTranslationCommand imports the translation immediately or starts the workflow. The behavior is set by autoTranslationAllo wed property in the translator configuration.

```
# Configuration shown in YAML but must exist as a JCR Node.
executeImportTranslationCommand: 
  catalog: workflowTranslation
  command: threadPoolImportCommand
 cron: 0/30 * * * * ? # set to execute every 30 seconds
  description: Import or create import workflow
  enabled: true
  params: 
    batchSize: 100 # define how many tuples we retrieve at each execution of the job
     maxAttempt: 10 # define the max retry for each item
    poolSize: 10 # define the size of the thread pool
```
## <span id="page-4-2"></span>What is exported and imported

By default, text and rich text fields are included in export files. Additional field types can be registered here: /modules/content-translationsupport-ext-core/config/propertiesToTranslateFinder. Add another property with the value set to the definition class of the [field](https://documentation.magnolia-cms.com/display/DOCS/List+of+fields) that should be included.

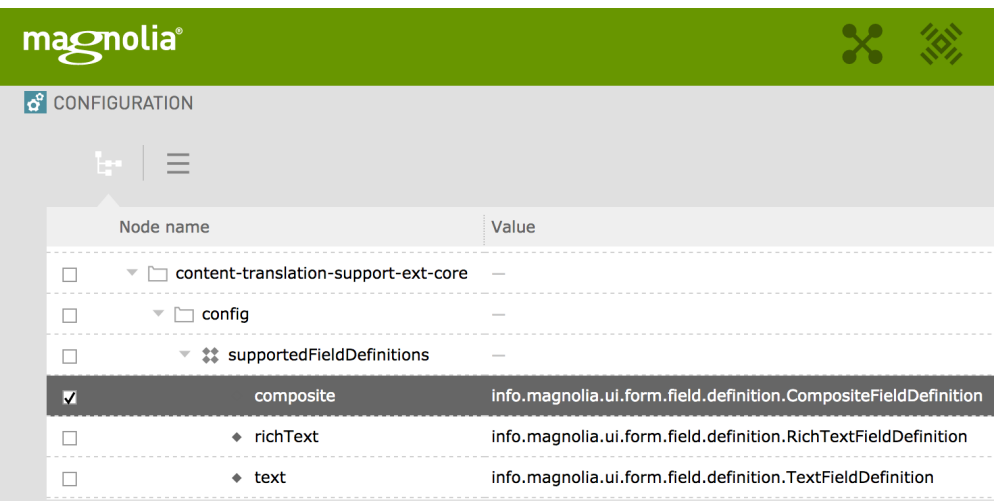

/modules/content-translation-support-ext-core/config/supportedFieldDefinitions@composite

In addition to registration, the child fields of the composite field should have an i18n property set to true. It is not necessary for the composite field itself to have an i18n property.

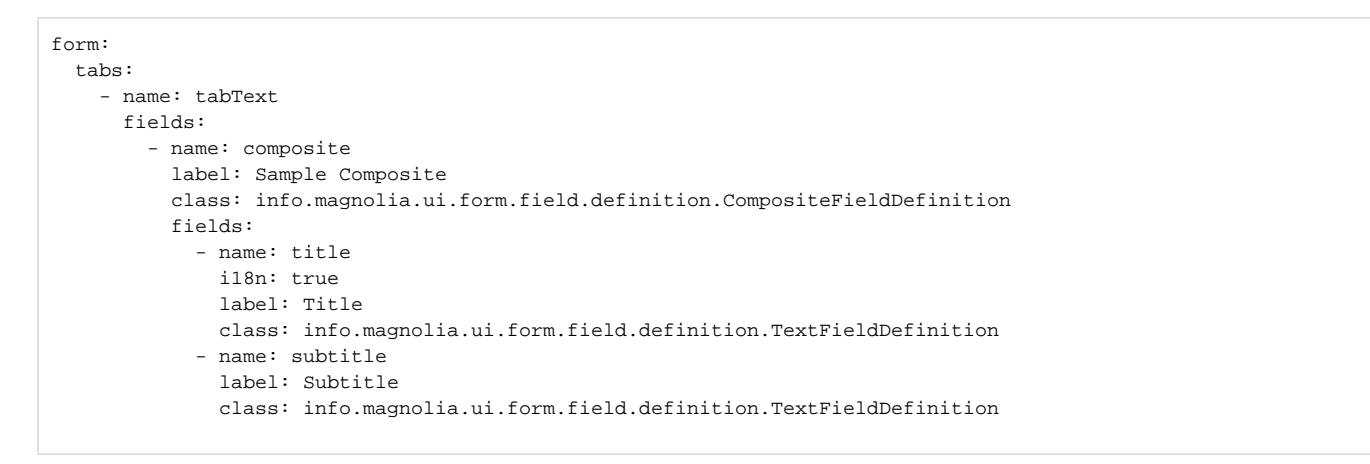

## <span id="page-5-0"></span>Notification Email

Magnolia uses [Mail](https://wiki.magnolia-cms.com/display/DOCS56/Mail) module to send a notification email to submitter in case of errors. The template provided is [here](https://git.magnolia-cms.com/projects/SERVICES/repos/content-translation-support-ext/browse/magnolia-content-translation-support-ext-core/src/main/resources/templates/translationNotificationTemplate.html). The notification email template is configured here: /modules/mail/config/templatesConfiguration/translationNotificationTemplate

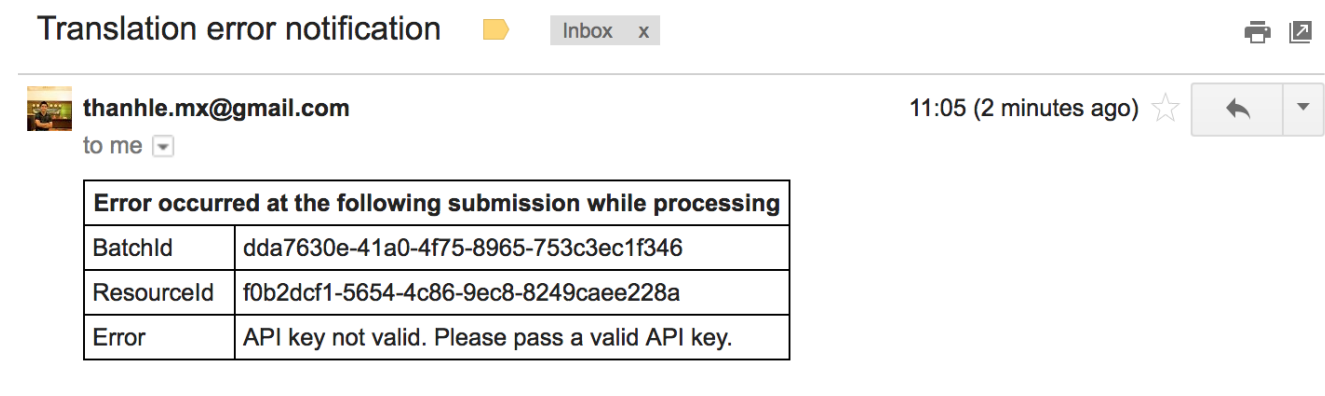

## <span id="page-5-1"></span>Warnings

- This module is at INCUBATOR level.
- OpenJDK Java 11 needs additional dependencies.

```
<!-- For OpenJDK 11 CTE 3.0 you will need to have the following dependencies -->
<!-- in your web app lib folder-->
<dependency>
    <groupId>com.sun.xml.bind</groupId>
     <artifactId>jaxb-impl</artifactId>
     <version>2.3.1</version>
</dependency>
<dependency>
     <groupId>javax.xml.ws</groupId>
     <artifactId>jaxws-api</artifactId>
     <version>2.3.1</version>
</dependency>
<dependency>
     <groupId>javax.jws</groupId>
     <artifactId>javax.jws-api</artifactId>
     <version>1.1</version>
</dependency>
<dependency>
     <groupId>com.sun.xml.ws</groupId>
     <artifactId>rt</artifactId>
     <version>2.2.10</version>
</dependency>
<dependency>
     <groupId>com.sun.org.apache.xml.internal</groupId>
     <artifactId>resolver</artifactId>
     <version>20050927</version>
</dependency>
<dependency>
     <groupId>com.sun.xml.stream.buffer</groupId>
     <artifactId>streambuffer</artifactId>
     <version>1.5.6</version>
</dependency>
<dependency>
     <groupId>com.sun.xml.ws</groupId>
     <artifactId>policy</artifactId>
     <version>2.3.1</version>
</dependency>
<dependency>
     <groupId>com.sun.xml.messaging.saaj</groupId>
     <artifactId>saaj-impl</artifactId>
     <version>1.5.0</version>
</dependency>
<dependency>
     <groupId>org.glassfish.gmbal</groupId>
     <artifactId>gmbal-api-only</artifactId>
     <version>3.2.0-b003</version>
</dependency>
```
- The frequency of the scheduled jobs may be high for most. For more information on how to configure the cron property see: [Scheduler module](https://documentation.magnolia-cms.com/display/DOCS/Scheduler+module).
- DelegatingMultiValueChildNodeWithLocaleTransformer is the transformer to be used when nesting composite fields in multivalve fields, Magnolia 5.7 and 6.x only.
- There is a NullPointerException when translating multilanguage in Magnolia 5.6.6+. Due to changes on 5.6.6, the registered translators were missing after changing language.

Restarting the server will help to reload the translator. Doing so should help resolve the issue. ∞

∽

 $\bullet$  NoSuchDefinitionException when clicking on review action in translation workflow after upgrading to 2.0.2 There was a missing update of the configuration for messageViews node after consolidating translation comparison app with others.

Navigate to: /modules/content-translation-support-ext-core/messageViews/reviewTranslation/actions /review

Add properties: appName=extendContentTranslation and subAppName=comparison

# <span id="page-7-0"></span>Changelog

- Version 3.0.4 • [Changelog v3.0.4](https://jira.magnolia-cms.com/issues/?jql=project%20%3D%20EXCONTRANS%20AND%20fixVersion%20%3D%203.0.4)
- Version 3.0.3
	- [Changelog v3.0.3](https://jira.magnolia-cms.com/issues/?jql=project%20%3D%20EXCONTRANS%20AND%20fixVersion%20%3D%203.0.3)
- Version 3.0.2
	- [Changelog v3.0.2](https://jira.magnolia-cms.com/issues/?jql=project%20%3D%20EXCONTRANS%20AND%20fixVersion%20%3D%203.0.2)
- Version 3.0.1
	- [Changelog v3.0.1](https://jira.magnolia-cms.com/issues/?jql=project%20%3D%20EXCONTRANS%20AND%20fixVersion%20%3D%203.0.1)
- Version 3.0
	- Compatible with Magnolia 6.1
- [Changelog v3.0](https://jira.magnolia-cms.com/issues/?jql=project%20%3D%20EXCONTRANS%20AND%20fixVersion%20%3D%203.0)
- Version 2.9.1
	- Compatible with Magnolia 5.6/5.7
	- [Changelog v2.9.1](https://jira.magnolia-cms.com/issues/?jql=project%20%3D%20EXCONTRANS%20AND%20fixVersion%20%3D%202.9.1)
- Version 2.9
	- Compatible with Magnolia 5.6/5.7
	- [Changelog v2.9](https://jira.magnolia-cms.com/issues/?jql=project%20%3D%20EXCONTRANS%20AND%20fixVersion%20%3D%202.9)
- Version 2.0.3
	- [Changelog v2.0.3](https://jira.magnolia-cms.com/issues/?jql=project%20%3D%20EXCONTRANS%20AND%20fixVersion%20%3D%202.0.3)
- Version 2.0.2
	- [Changelog v2.0.2](https://jira.magnolia-cms.com/issues/?jql=project%20%3D%20EXCONTRANS%20AND%20fixVersion%20%3D%202.0.2)
- Version 2.0.1
	- [Changelog v2.0.1](https://jira.magnolia-cms.com/issues/?jql=project%20%3D%20EXCONTRANS%20AND%20fixVersion%20%3D%202.0.1)
- Version 2.0 Initial release of the extensions version of the module.